Fpdf for xoops and other CMS - Modules

NEWS\_PDF\_AUTHOR: ekke

NEWS\_PDF\_DATE: 2002/7/26 15:18:35

PHP OS independent Pdf System for Xoops ([https://xoops.org\)](https://xoops.org). Based on fpdf [\(](http://(a href=) [http://www.fpdf.org\)](http://www.fpdf.org). No need of pdflib.

Current State: Ready for the first Module (News). We take the Content from the Database to make the Page.

Live example: The Story (in german): <http://www.audimaxx.net/modules/news/>article.php?storyid=10 Click on the Pdf-Symbol or here: <http://www.audimaxx.net/modules/news/printpdf.php?storyid=10>

Idea behind:

Fpdf only on one Place and only one printpdf in the Modules Folder.

Where? <http://sourceforge.net/projects/pdf4cms/>unzip the package in your xoopsroot. go to modules/news and change article2.php in article.php (there is only one link added) the important file ist printpdf.php Help: On<http://sourceforge.net/projects/pdf4cms/> one englisch, one german. Outview: 1. Grab the imageURL from the Database und put it in. Problems: a)only jpg and png, b)the imagesize in pixel, we need mm und there is a difference between Monitorlook and Printversion because of the resolution ( Monitor 75dpi, Print 150-300dpi) c) the absolute place in document. Text and imageplace is counted. 2. after that, to put it in all modules. 3. admin Template System. This looks like a nice mod!

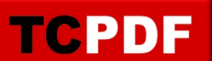

PHP OS independent Pdf System for Xoops ([https://xoops.org\)](https://xoops.org). Based on fpdf [\(](http://(a href=) [http://www.fpdf.org\)](http://www.fpdf.org). No need of pdflib.

Current State: Ready for the first Module (News). We take the Content from the Database to make the Page.

Live example: The Story (in german): <http://www.audimaxx.net/modules/news/>article.php?storyid=10 Click on the Pdf-Symbol or here: <http://www.audimaxx.net/modules/news/printpdf.php?storyid=10>

Idea behind:

Fpdf only on one Place and only one printpdf in the Modules Folder.

Where? <http://sourceforge.net/projects/pdf4cms/>unzip the package in your xoopsroot. go to modules/news and change article2.php in article.php (there is only one link added) the important file ist printpdf.php Help: On<http://sourceforge.net/projects/pdf4cms/> one englisch, one german. Outview: 1. Grab the imageURL from the Database und put it in. Problems: a)only jpg and png, b)the imagesize in pixel, we need mm und there is a difference between Monitorlook and Printversion because of the resolution ( Monitor 75dpi, Print 150-300dpi) c) the absolute place in document. Text and imageplace is counted. 2. after that, to put it in all modules. 3. admin Template System. This looks like a nice mod!